# **Section M9 Audio effects blocks**

These blocks appear at the top of the simulation area

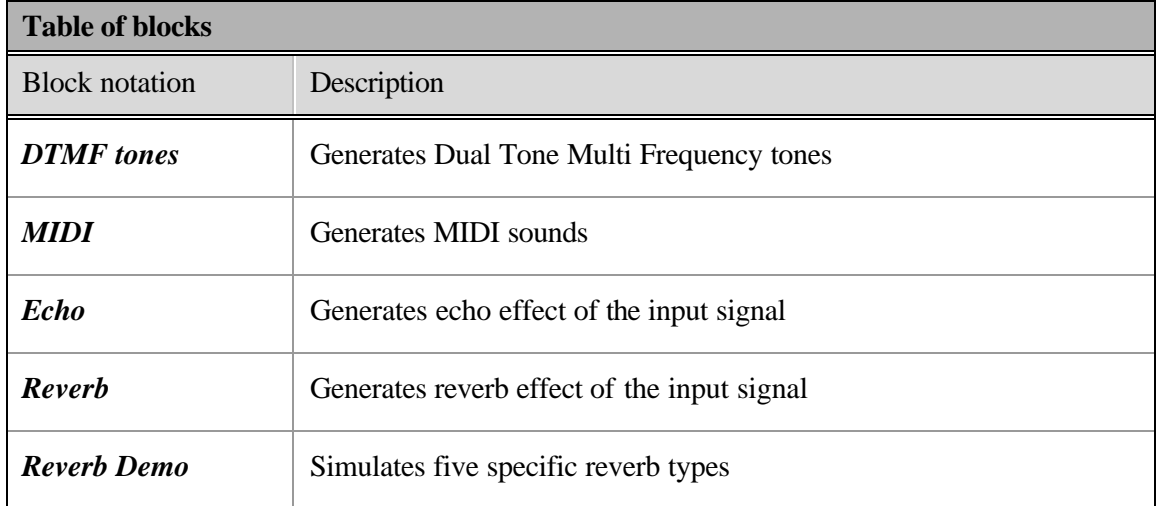

MIDI Echo Reverb DTMF tones Reverb Demo

#### **Block name** : DTMF tones **Notation**: *DTMF tones*

**Description**: Generates dual-tone-multi-frequency (DTMF) tones used in landline telephony applications. This block generates a single tone of length: 256 (1 frame), 1280 (5 frames) and 8192 (32 frames) samples. It also generate s a sequence of pre-recorded tones. The sampling frequency is 8KHz. The tones can be played back using the J-DSP provided sound player, and used in a DSP simulation.

#### **Pin assignment:**

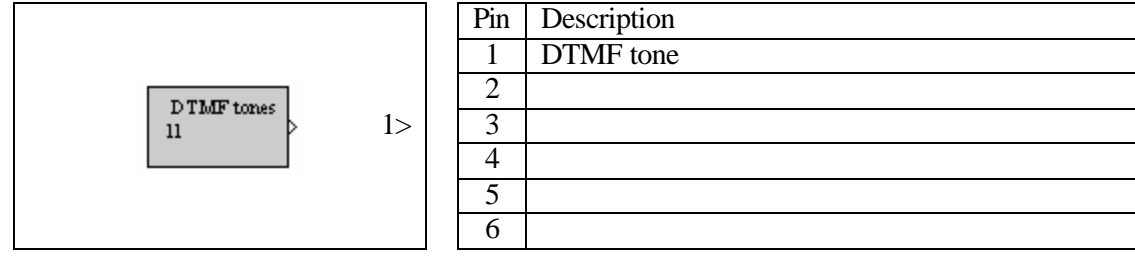

## **Dialog window(s):**

| $\vert x \vert$<br><b>DTMF</b> tone generator |                |   |  |
|-----------------------------------------------|----------------|---|--|
| <b>DTMF</b>                                   |                |   |  |
|                                               |                |   |  |
| 1                                             | $\overline{2}$ | 3 |  |
| 4                                             | 5              | 6 |  |
| 7                                             | 8              | 9 |  |
| $\star$                                       | 0              | # |  |
|                                               | Space          |   |  |
| Select frames to play:                        |                |   |  |
| $\subset$ One                                 | $C$ Five(5)    |   |  |
| ⊕ All                                         | $\cap$ Record  |   |  |
| Close   Update   Help   Reset                 |                |   |  |
| Java Applet Window                            |                |   |  |

*(a)DTMF tones dialog window*

## **Script use:**

Name: DTMF

Example code:  $\langle$  param name="3" value="B0-DTMF(3,1)">

## **Equation(s) Implemented :**

 $y = cos(2p f_1 nT) + cos(2p f_2 nT)$ 

where  $f_1$  and  $f_2$  are chosen from the tone frequencies (697, 770, 852, 941, 1209, 1336, 1477 (Hz)). The sampling frequency is 8 KHz, i.e.,  $T = 0.125$ ms

#### **Block name** : MIDI **Notation**: *MIDI*

**Description**: Simulates a piano keyboard and generates Musical Instrument Digital Interface (MIDI) sounds at the frequencies described by the MIDI standard. The MIDI block can generate a single tone of length: 256 (1 frame), 1280 (5 frames) and 8192 (32 frames) samples. It can also generate a sequence of pre-recorded tones. The sampling frequency is 8KHz. All the tones can be used in a DSP simulation and are audible using the J-DSP provided sound player.

# **Pin assignment:**

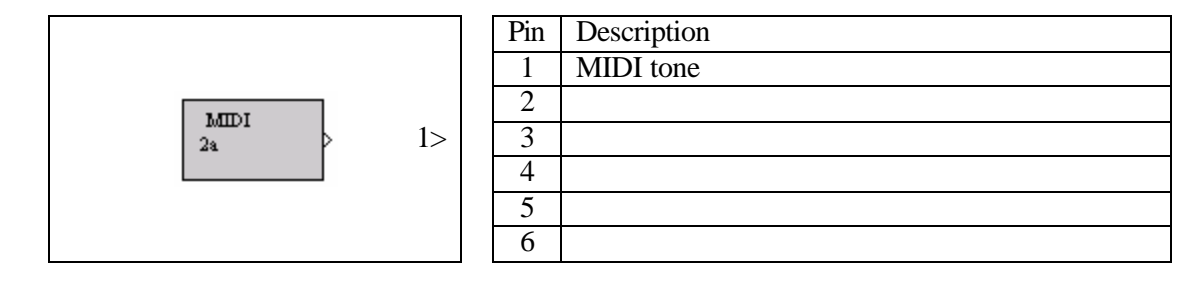

# **Dialog window(s):**

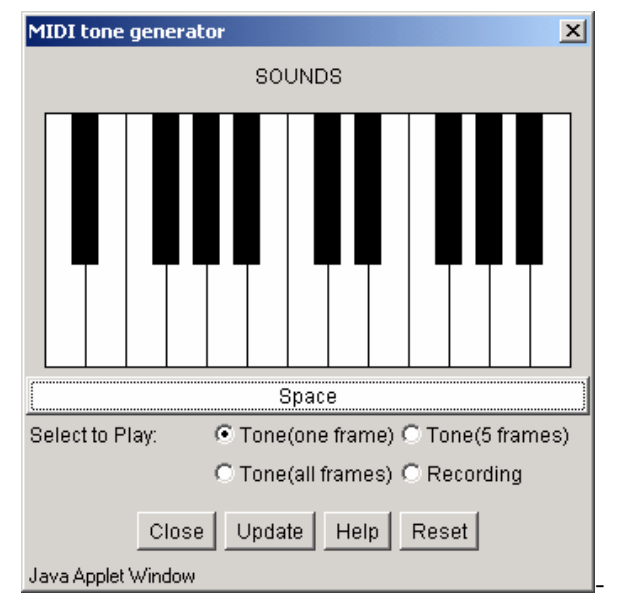

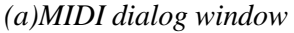

## **Script use:**

Name: MIDI Example code:  $\leq$  param name="1" value="B1-MIDI(2,1)">

## **Equation(s) Implemented :**

 $y = cos(2p \text{ fmT})$ where *f* is taken from a MIDI standard table [www.midi.org]

#### **Block name** : Echo **Notation**: *Echo*

**Description**: This block generates the echo effect of the input signal. The echo effect is obtained by mixing the input signal with its delayed version. The proportion of the delayed signal to the "clean" original signal determines how obvious the echo is, and the delay signifies the echo period.

## **Pin assignment:**

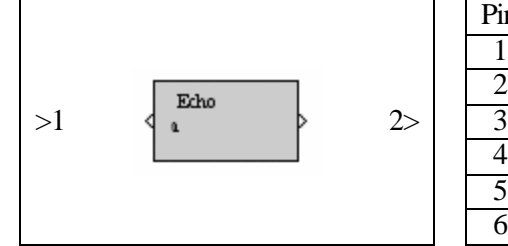

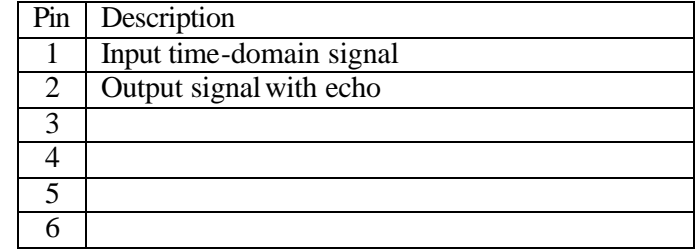

# **Dialog window(s):**

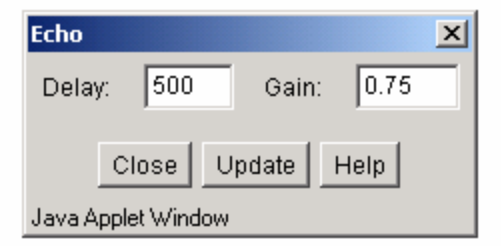

*(a)Echo dialog window*

## **Script use:**

Name: Echo Example code:  $\langle$  param name="2" value="B2-Echo(1,4)">

## **Equation(s) Implemented :**

$$
y(n)=x(n)+b x(n-R)
$$

 $R =$  the number of echo delay in samples. In order to have a distinguishable echo,  $R$  should be relatively large. *b* is the attenuation constant  $(|b| < 1)$ . Recomended values to perceive an echo are *b*=0.75 and *R*=500

#### **Block name** : Reverberation **Notation**: *Reverb*

**Description**: This block implements a reverberation effect on the input signal. Reverberation is obtained by mixing the input signal with the delayed versions of its feedback. The effect of the feedback results in multiple echos.

## **Pin assignment:**

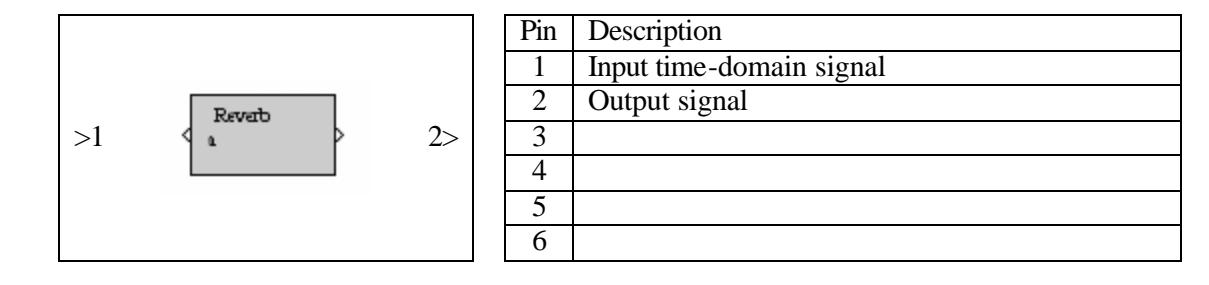

# **Dialog window(s):**

| Reverb                 |                |  |
|------------------------|----------------|--|
| 500<br>Feedback Delay: |                |  |
| 0.5<br>Feedback Gain:  |                |  |
| Close                  | Update<br>Help |  |
| Java Applet Window     |                |  |

*(a)Reverb dialog window*

# **Script use:**

Name: Reverb Example code:  $\leq$  param name="3" value="B3-Reverb(2,4)">

# **Equation(s) Implemented :**

 $y(n) = x(n) + b$   $y(n-R)$  $R =$  feedback delay in samples. *b* is the attenuation constant ( $|b|$  < 1).

#### **Block name** : Reverberation Demo **Notation**: *Reverb.Demo*

**Description:** This block is a demonstration of the reverberation effect, simulating five specific cases given by, "Cavern" (delay=600, gain=0.7), "Dungeon" (delay=160, gain=0.8), "Garage" (delay=240, gain=0.4), "Acoustic Lab" (delay=128, gain=0.6) and "Closet" (delay=40, gain=0.1).

## **Pin assignment:**

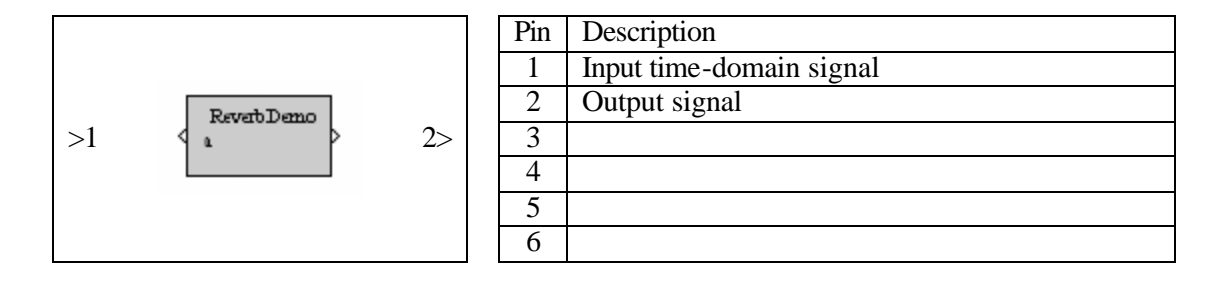

# **Dialog window(s):**

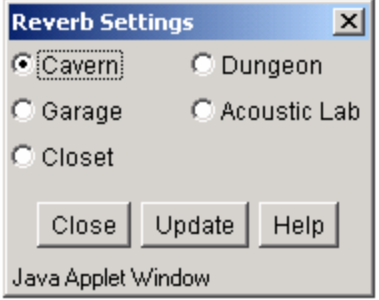

*(a)Reverb.Demo dialog window*

## **Script use:**

Name: ReverbDemo Example code:  $\langle$  param name="4" value="B4-ReverbDemo(4,3)">

# **Equation(s) Implemented :**

$$
y(n) = x(n) + b. y(n-R)
$$

 $R =$  feedback delay in samples. *b* is the attenuation constant ( $|b|$  < 1).